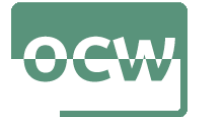

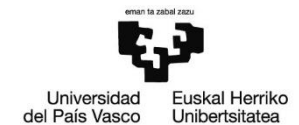

## **1. R eta RStudio: ezaugarri nagusiak**

### **1. ARIKETA**

**dataset** paketearen barnean dagoen **quakes** datu-markoa kontsideratuko da. Bertan, Fiji inguruan izandako lurrikarak aztertzen dira.

- a) Instalatu eta kargatu **dataset** paketea eta aztertu **quakes** datu-markoak dituen behaketa eta aldagai kopuruak.
- b) Aztertutako lurrikaretatik zenbatetan gorputz uhinen magnitudea 6 mB baino handiagoa da?
- c) Lortu gutxienez 6 mB-ko gorputz uhinen magnitudea eta -16 latitudetik iparralderago gertatutako lurrikaren informazioa.
- d) Lortu gutxienez 5 mB-ko gorputz uhinen magnitudea eta bere fokua 600 km baino sakonago dituzten lurrikaren latitudea, longitudea, eta informazioa jaso duen estazioaren zenbakiaren identifikatzailea.

Ebazpena :

a)

**datasets** paketea instalatu eta kargatuko dugu:

```
> install.packages("datasets")
> library(datasets)
```
str() funtzioak datu-markoaren egitura bueltatzen du. **quakes** datu-markoak 5 aldagai eta 1000 behaketa ditu:

```
> str(quakes)
'data.frame': 1000 obs. of 5 variables:
$ lat : num -20.4 -20.6 -26 -18 -20.4 ...
$ long : num 182 181 184 182 182 ...
$ depth : int 562 650 42 626 649 195 82 194 211 622 ...
$ mag : num  4.8 4.2 5.4 4.1 4 4 4.8 4.4 4.7 4.3 ...
$ stations: int 41 15 43 19 11 12 43 15 35 19 ...
```
b)

```
> quakes$mag[quakes$mag>6]
[1] 6.1 6.4
```
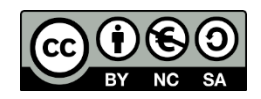

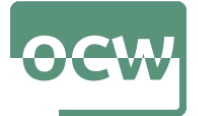

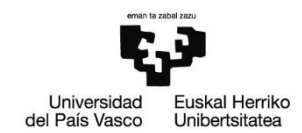

> length(quakes\$mag[quakes\$mag>6]) [1] 2

Beraz, aztertutako 1000 lurrikaretatik bakarrik bitan gorputz uhinen magnitudea 6 mB baino handiagoa da.

c)

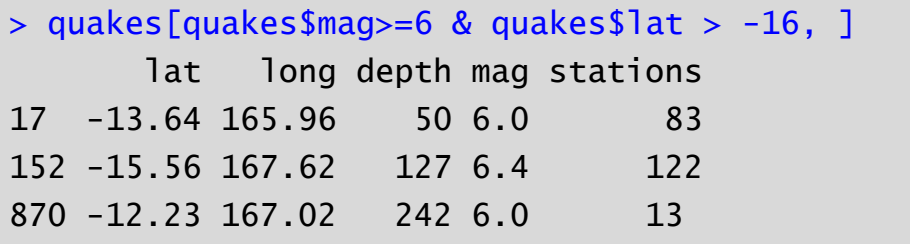

d)

Datu-markoaren egituran ikusi bezala, latitudea, longitudea, eta estazioaren zenbakiaren identifikatzailea lehenengo, bigarren eta bosgarren aldagaiak dira:

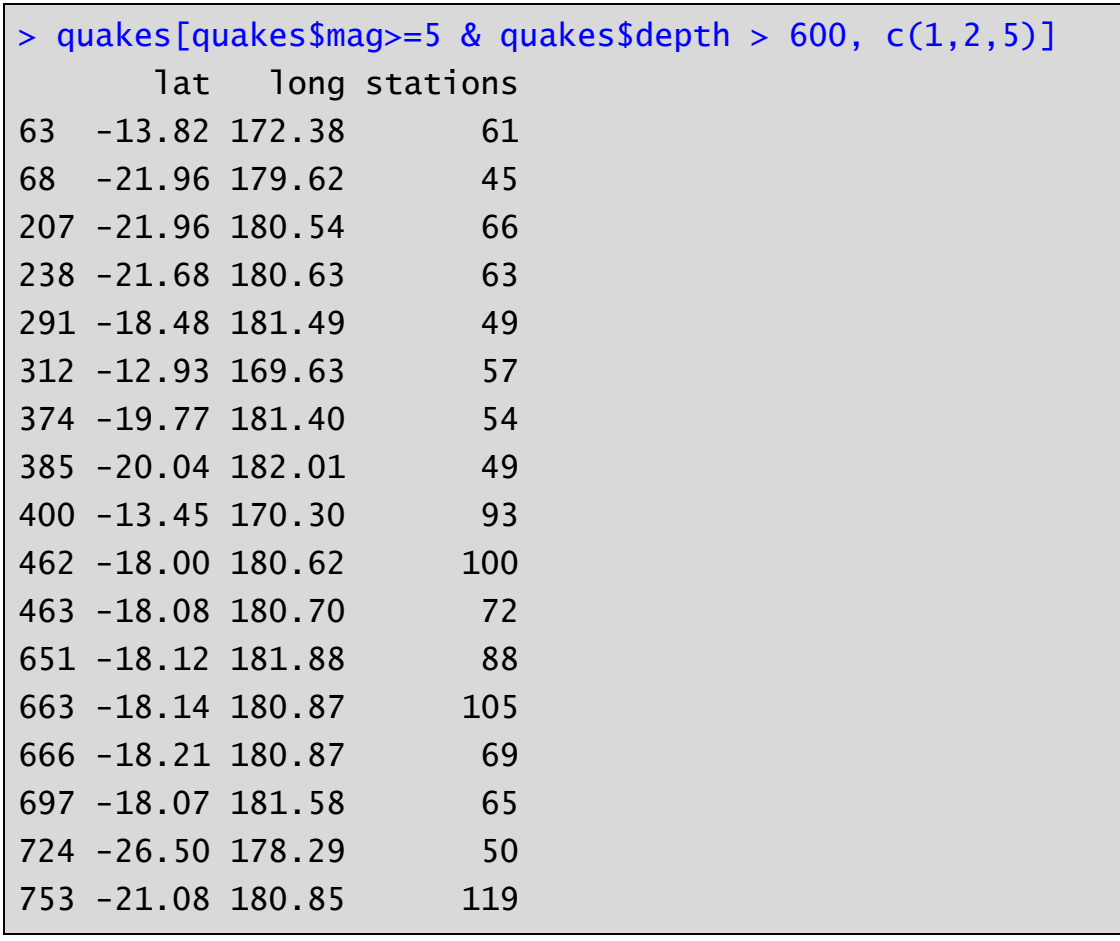

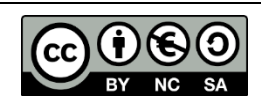

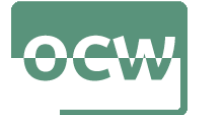

OCW 2022 *Estatistika inferentziala R software librea erabiliz* E. Arrospide, G. Bidegain, X. Erdocia eta A. Unzueta

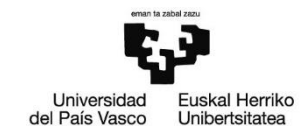

### **2. ARIKETA**

**datasets** paketearen barnean dagoen **rivers** bektorea kontsideratu:

- a) Instalatu eta kargatu **datasets** paketea eta azaldu **rivers** bektorea.
- b) histograma batean **rivers** bektorearen balioak irudikatu.
- c) **rivers** bektorearen kutxa diagrama irudikatu eta balio arraroak lortu.
- d) **rivers** bektorean agertzen diren erreken batezbesteko luzera kalkulatu balio arraroak kendu gabe eta balio arraroak kenduta.

Ebazpena :

a)

**datasets** paketea instalatu eta kargatuko dugu:

```
> install.packages(rivers)
> library(datasets)
```
**rivers** bektorea azaltzeko laguntza erabiliko dugu (help() funtzioa edo ? eragilea):

```
> ?rivers # edo help(rivers)
```
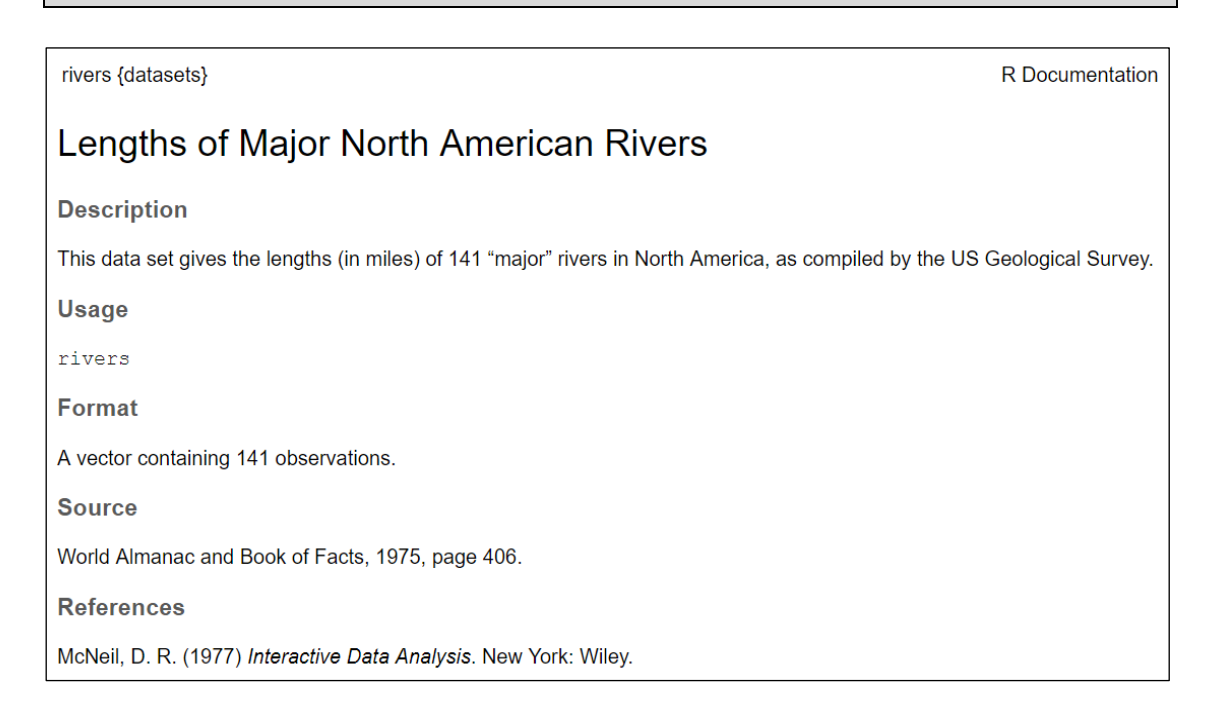

**rivers** bektoreak Ipar Amerikako 141 erreka nagusien luzera (miliatan) gordetzen ditu.

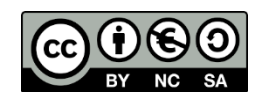

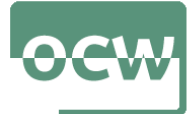

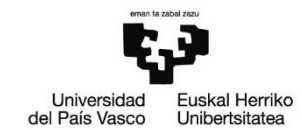

b)

Lehenik, aldagaiaren heina lortuko dugu:

> range(rivers) [1] 135 3710

Histograma egiteko 0-tik 4000-rako 100 tarte berdin erabiliko ditugu:

```
> hist(rivers,breaks=seq(0,4000,100),xlab="Erreken 
luzera",ylab="Maiztasuna", main="rivers-en histograma")
```
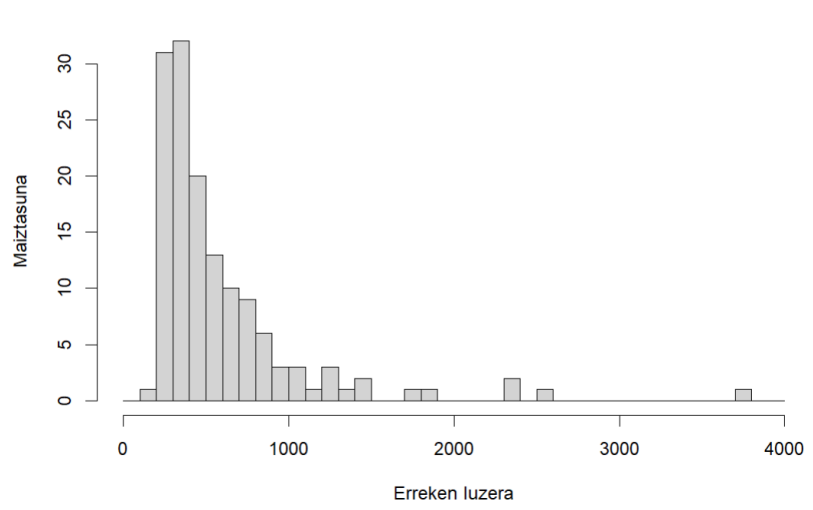

rivers-en histograma

c)

 $> boxplot(rivers, horizontal = T, col="#009999")$ 

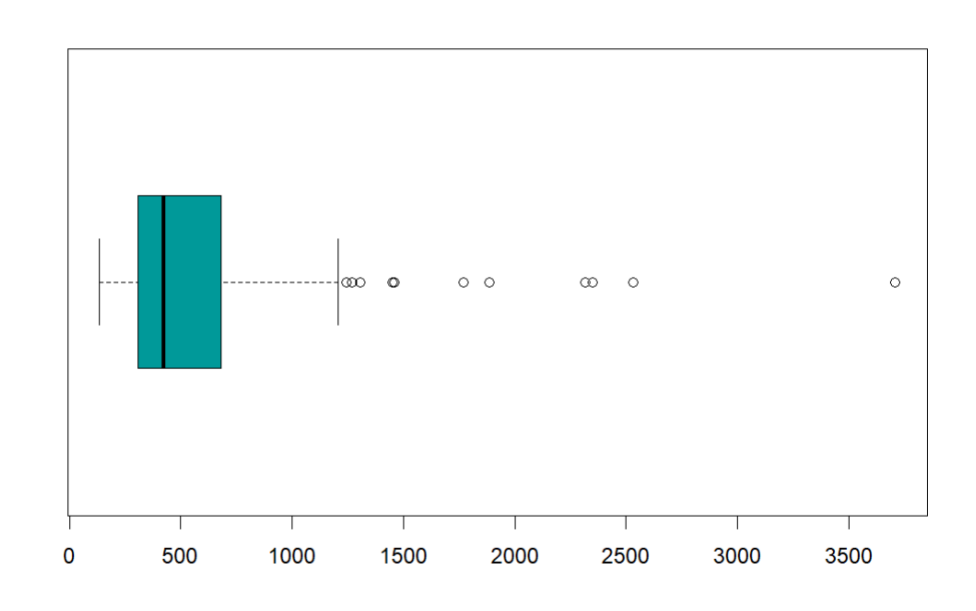

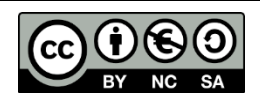

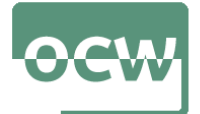

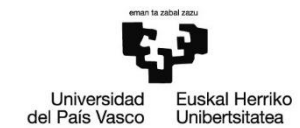

```
> boxplot(rivers, horizontal = T, col="#009999"
$stats
[1] 135 310 425 680 1205
$n
[1] 141
$conf
[1] 375.7678 474.2322
$out
[1] 1459 1450 1243 2348 3710 2315 2533 1306 1270 1885
[11] 1770
```
**rivers** bektorearen balio arrakoak *out* aldagaian agertzen dira: 1459, 1450, 1243, 2348, 3710, 2315, 2533, 1306, 1270, 1885 eta 1770 milia dira.

d)

Bektoreen balioen batezbestekoa lortzeko mean() funtzioa erabiliko dugu:

> mean(rivers) [1] 591.1844

```
> boxplot.stats(rivers)$out
[1] 1459 1450 1243 2348 3710 2315 2533 1306 1270 1885 1770
> which(rivers %in% boxplot.stats(rivers)$out)
 [1] 7 23 25 66 68 69 70 83 98 101 141
> x[-which(rivers %in% boxplot.stats(rivers)$out)]
[1] 17 23 21 36 21 18 22 35 20
> rivers.na.gabe<-
rivers[-which(rivers %in% boxplot.stats(rivers)$out)]
   [1] 735 320 325 392 524 450 135 465 600
 [10] 330 336 280 315 870 906 202 329 290
 [19] 1000 600 505 840 890 350 407 286 280
 [28] 525 720 390 250 327 230 265 850 210
 [37] 630 260 230 360 730 600 306 390 420
 [46] 291 710 340 217 281 352 259 250 470
```
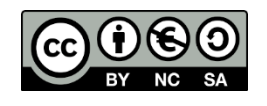

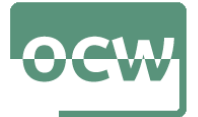

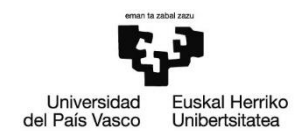

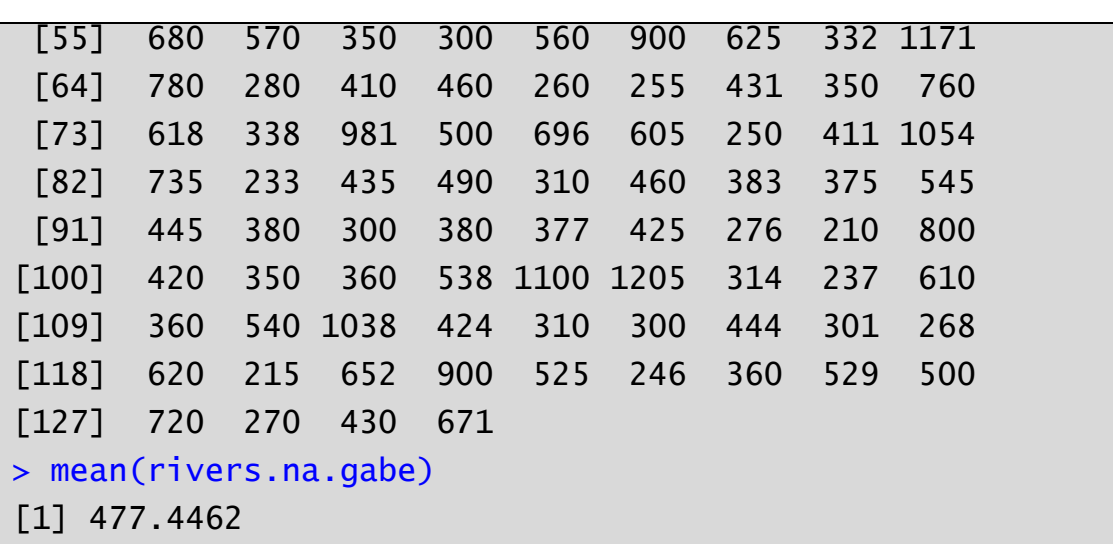

Balio arraroak kendu ondoren batezbestekoa txikitu egiten da. Argi geratzen da muturreko balioek batezbestekoan daukaten eragina.

#### **3. ARIKETA**

**carData** paketearen barnean dagoen Florida data-markoa kontsideratuko da. Data-marko honek 2000. urteko hauteskundeetan Floridako konderrietan hautagai bakoitzak izandako boto kopurua erakusten du. Honakoa eskatzen da:

- a) **carData** paketea instalatu eta kargatu
- b) Floridako zenbat konderritan Al Gore gailendu zitzaion George Bush-i?
- c) Izendatu Al Gore George Bush-i gailendutako konderriak.
- d) Zenbat boto jaso zuen George Bush-ek guztira Floridako estatuan? Eta Al Gore-k?
- e) Zenbat boto jaso zuen hautagai bakoitzak BAY eta CHARLOTTE konderrietan?
- f) Zein konderritan jaso zituen George Bush-ek boto gehien? Eta Al Gore-k?
- g) Irudikatu boto gehien lortutako bost hautagaien barra diagrama.

Ebazpena :

a)

- > install.packages(carData)
- > library(carData)

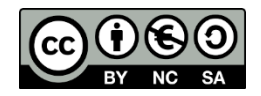

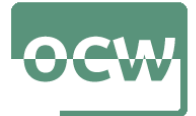

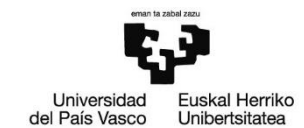

b) > which(Florida\$"GORE">Florida\$"BUSH") [1] 1 6 13 18 20 27 33 37 44 48 49 50 51 52 56 64 > length(which(Florida\$"GORE">Florida\$"BUSH")) [1] 16

Al Gore Floridako 16 konderritan gailendu zitzaion George Bush-i.

c)

Konderrien izenak lortzeko rownames() funtzioa erabiliko da:

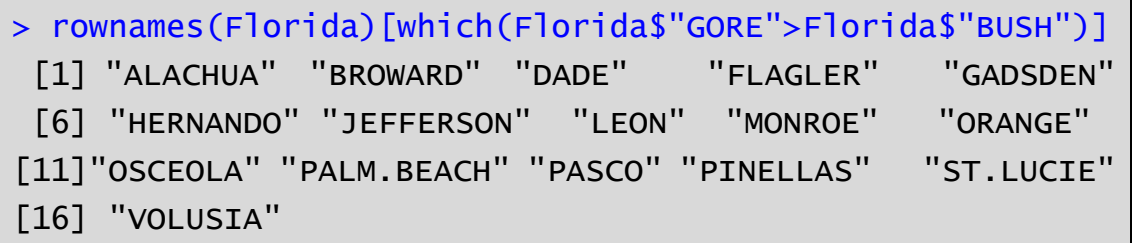

d)

```
> sum(Florida$"BUSH")
 [1] 2904836
> sum(Florida$"GORE")
 [1] 2903861
```
George Bush-ek 2.904.836 boto jaso zituen Floridako estatuan. Al Gore-k, aldiz, 2.903.861 boto.

e)

"BAY" eta "CHARLOTTE" errenkadetako aldagai guztiak bistaratuko ditugu:

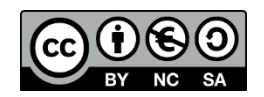

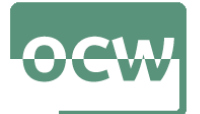

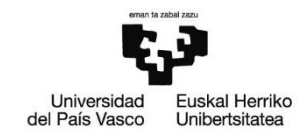

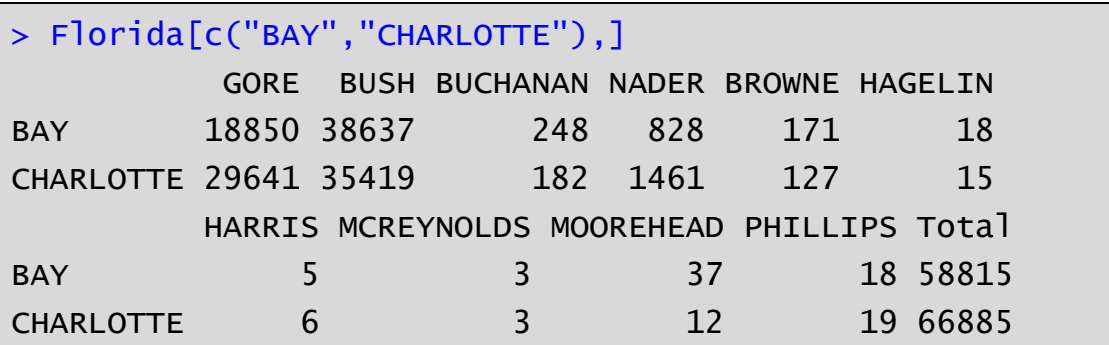

f)

```
> which(Florida$BUSH==max(Florida$BUSH))
[1] 13
> Florida$BUSH[13]
[1] 289456
> rownames(Florida)[13]
[1] "DADE"
```

```
> which(Florida$GORE==max(Florida$GORE))
[1] 6
> Florida$GORE[6]
[1] 386518
> rownames(Florida)[6]
[1] "BROWARD"
```
George Bush-ek DADE konderrian lortu zituen boto gehien. Al Gorek, aldiz, BROWARD konderrian.

g)

Lehenengo, hautagai guztiek lortutako boto kopurua lortuko dugu:

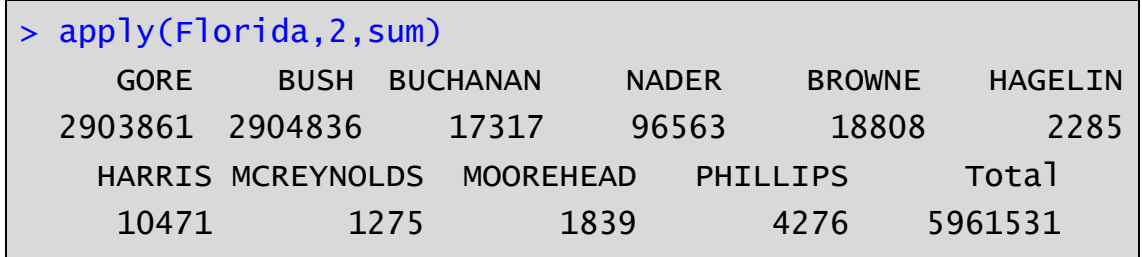

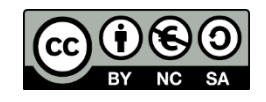

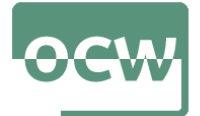

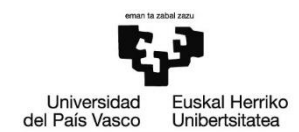

Hautagaiak boto kopuruaren arabera ordenatuko ditugu, ordena beherakorrean:

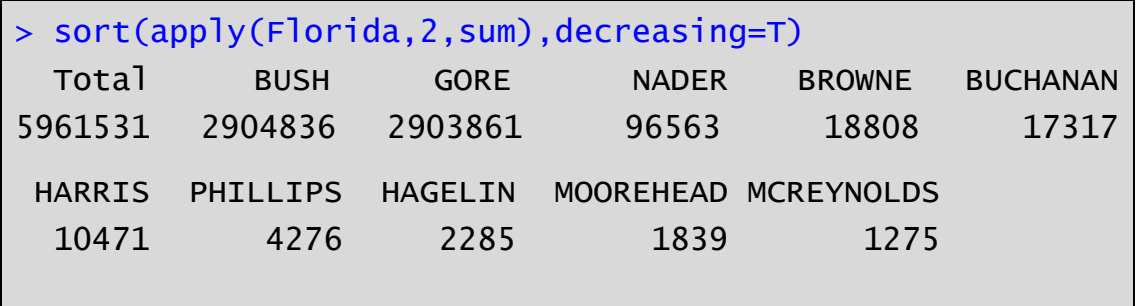

Lehenengo aldagaia boto kopuru totala da. Horrela, boto gehien lortutako bost hautagaien botoak lortzeko:

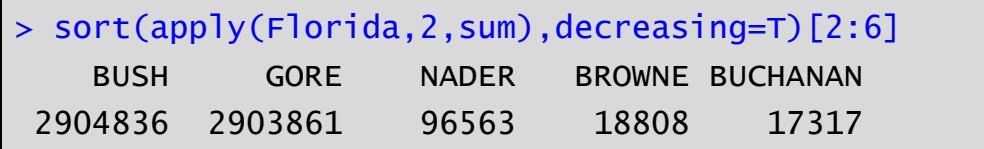

Azkenik, barra diagrama irudikatzeko barplot() funtzioa erabiliko da:

 $\circ$ 

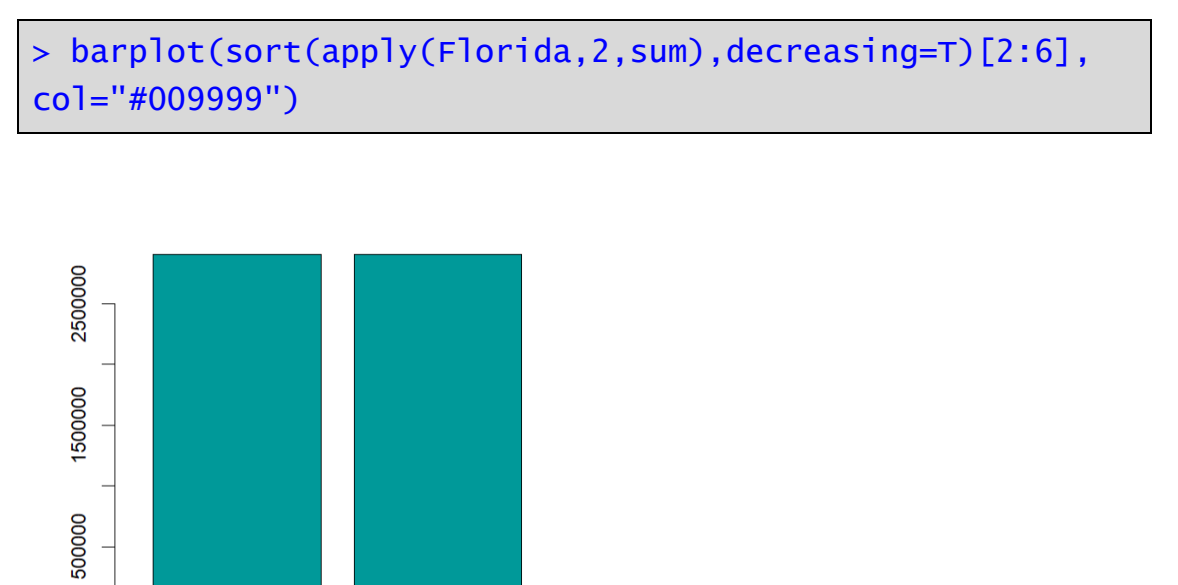

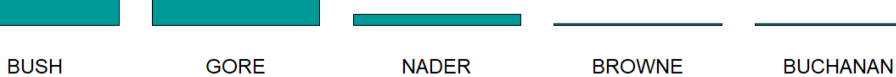

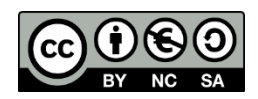

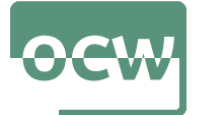

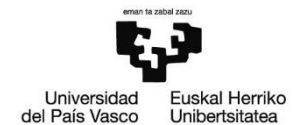

### **4. ARIKETA**

**datasets** paketearen barnean dagoen **airquality** datu-markoa kontsideratuko da. Datu-marko honek 1973ko maiatza eta iraila hilabeteen artean New York hirian egunero neurtutako ozono maila, eguzki-erradiazio maila, haize-abiadura, eta tenperatura maximoa erakusten ditu. Honakoa eskatzen da:

- a) Instalatu eta kargatu **datasets** paketea
- b) Lortu **airquality** datu-markoaren aldagaien laburpena (minimoa, 1. kuartila, mediana, batezbestekoa, 3. kuartila eta maximoa).
- c) Bistaratu datu-markoaren lehenengo zortzi behaketen emaitzak.
- d) Lortu eguzki-erradiazio mailaren batezbestekoa. Ezabatu balio galduren bat (NA-not available) duten behaketak eta kalkulatu berriro eguzki-erradiazio mailaren batezbestekoa.
- e) Laguntza erabiliz aurkitu zein unitatetan adierazi diren aldagaien balioak.
- f) Aldatu aldagaien unitateak: ozono maila ppm-tan, eguzki-erradiazio maila kJ/m<sup>2</sup>-tan, haize-abiadura km/ordu-tan eta tenperatura gradu Celsius-tan. Lortutako aldagaiekin sortu airquality2 datu-markoa eta bistaratu lehenengo 8 behaketak.

Ebazpena :

a)

datasets paketea instalatu eta kargatuko dugu:

> install.packages(rivers) > library(datasets)

b)

Laburpena lortzeko summary() funtzioa erabiliko dugu:

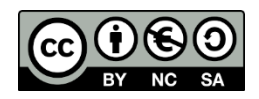

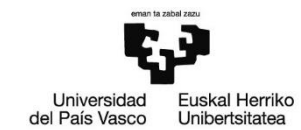

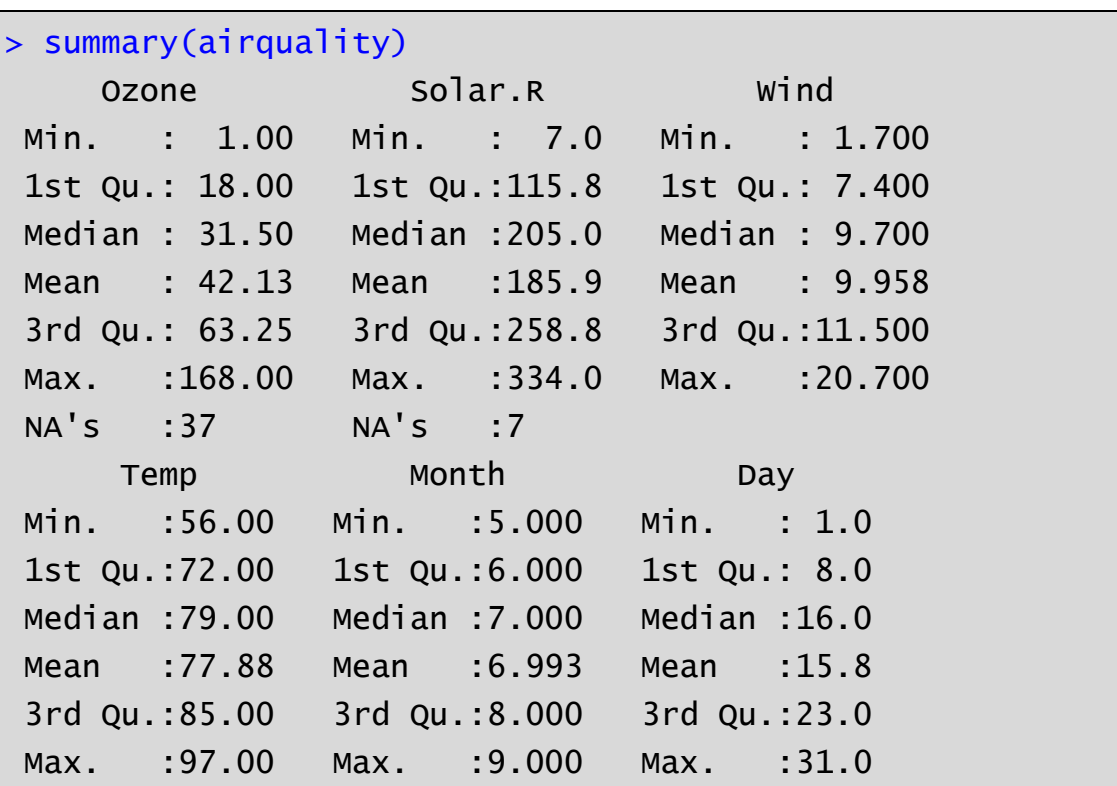

# c)

Lehenengo zortzi behaketak bistaratzeko head() funtzioa erabiliko dugu:

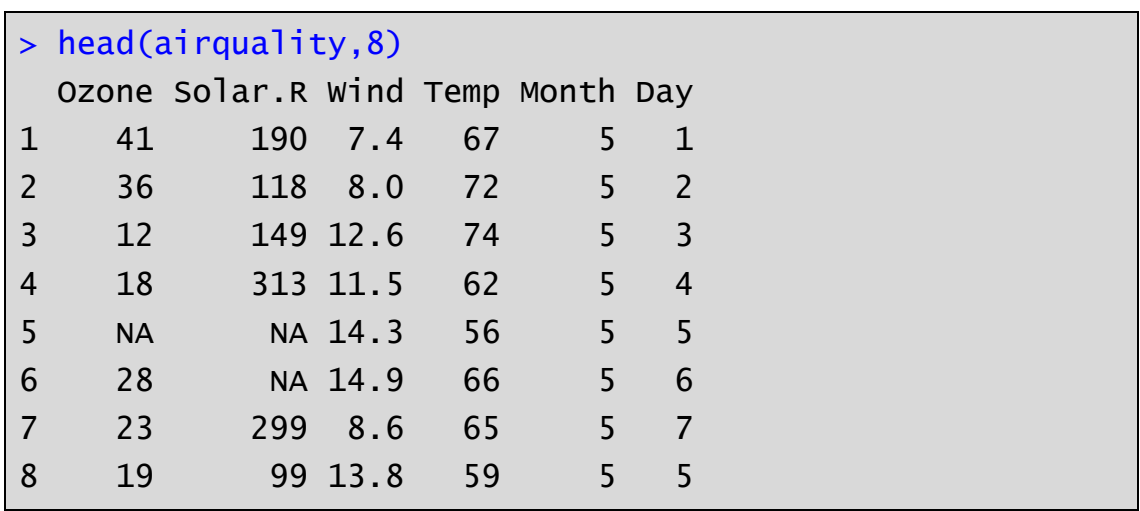

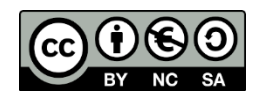

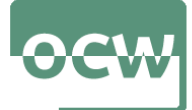

OCW 2022 *Estatistika inferentziala R software librea erabiliz* E. Arrospide, G. Bidegain, X. Erdocia eta A. Unzueta

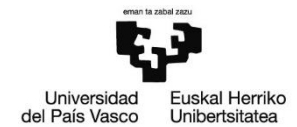

d)

summary() funtzioa erabiliz lortutako laburpenean balio galduak daudela ikus daiteke. Ozone aldagaiak 37 balio galdu ditu eta Solar.R aldagaiak 7 balio galdu ditu. Honela, mean() funtzioa erabili ahal izateko aldagaiak dituen balio galduak ezabatzea beharrezkoa da:

> mean(airquality\$Solar.R) [1] NA > mean(airquality\$Solar.R,na.rm=T) [1] 185.9315

Datu-markotik balio galduren bat dituzten behaketak ezabatzeko na.omit() funtzioa erabiliko dugu. Ondoren mean() funtzioarekin Solar.R aldagaiaren batezbesteko balioa lortuko dugu:

```
> airquality.na.gabe<-na.omit(airquality)
> mean(airquality.na.gabe$Solar.R)
[1] 184.8018
```
e)

Aldagaiari buruzko laguntza lortzeko help() funtzioa edo ? operadorea erabil daitezke

> help(airquality) # edo ?airquality

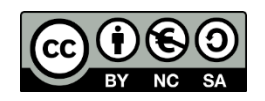

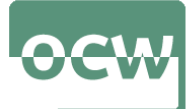

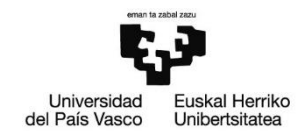

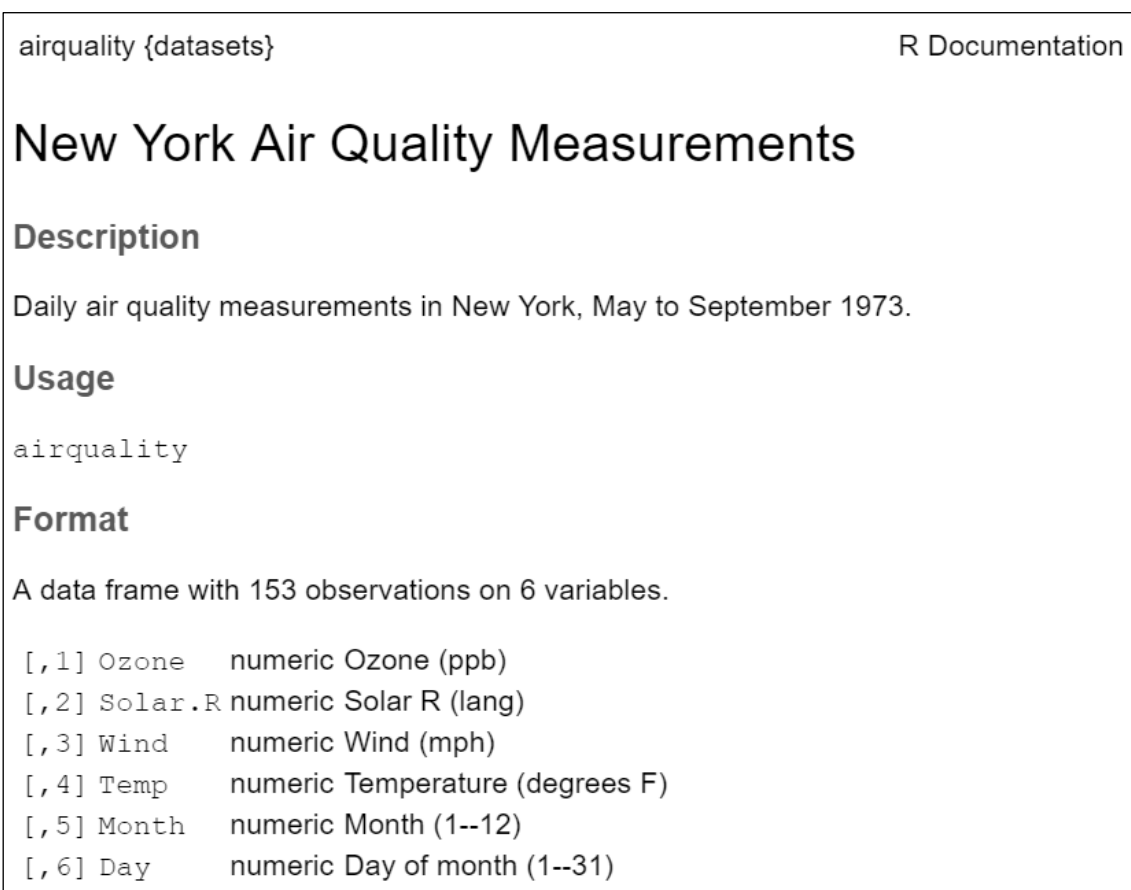

Ozono maila mila milioiko partetan (ppb), eguzki erradiazioa lang-etan, haizearen abiadura orduko miliatan (mph) eta tenperatura Farenheit gradutan adierazita daude.

```
f)
> attach(airquality)
> Ozone.ppm<-Ozone/1000
> Solar.R.kJ.m2<-Solar.R*2.4*10^(-2)
> Wind.km.o<-Wind*1.60934
> Temp.C<-(Temp-32)/1.8
> airquality2<-data.frame(Ozone.ppm, Solar.R.kJ.m2, 
Wind.km.o, Temp.C)
```
Lehenengo 8 behaketak bistaratzeko berriro ere head() funtzioa erabiliko dugu:

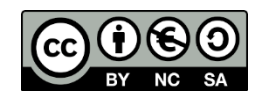

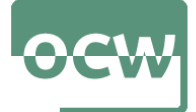

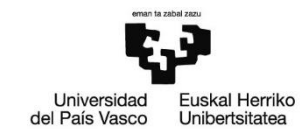

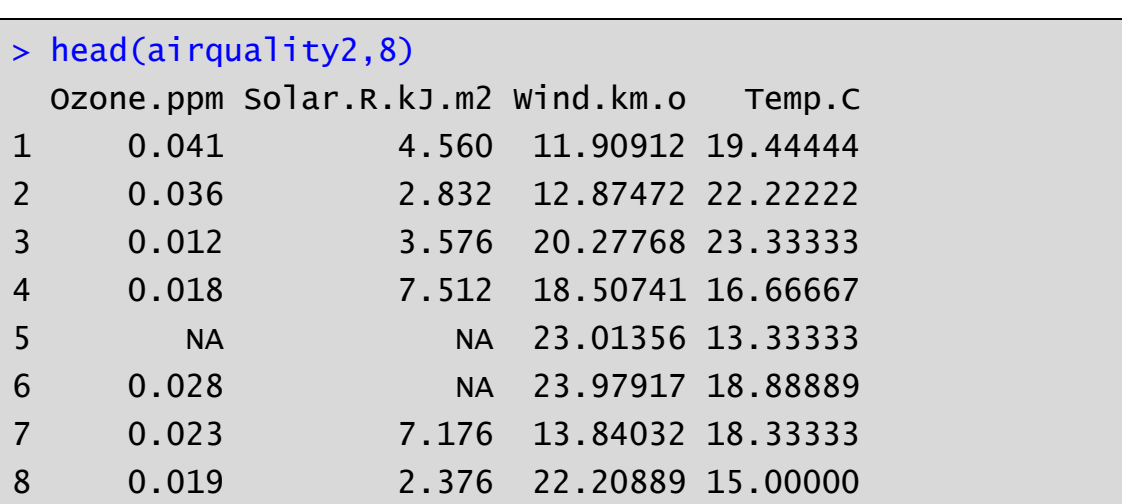

### **5. ARIKETA**

**palmerpenguins** paketearen barnean dagoen **penguins** datu-markoa kontsideratuko da. Palmer uhartediko hiru uharteetan (Biscoe, Dream eta Torgersen) aurkitutako hiru pinguino espezieri (Adelie, Chinstrap eta Gentoo) buruzko gorputzaren atalak (mokoaren luzera eta sakonera, hegalen luzera eta pisua) aztertu dira:

- a) Instalatu eta kargatu **palmerpenguins** paketea
- b) Bistaratu **penguins** datu-markoa.
- c) Sektore diagrama irudikatu pinguinoen espezie aldagaia kontutan hartuz.
- d) Irudikatu barra diagrama bat uharte bakoitzean dauden pinguino espezieak bistaratzeko.
- e) Lortu 5000 g baino pisu gehiago dituzten pinguinoen artetik hegal laburrenaren luzera.
- f) Zein uhartetan aurkitu da moko luzeena duen pinguinoa?

Ebazpena :

a)

palmerpenguins paketea instalatu eta kargatuko dugu:

```
> install.packages(palmerpenguins)
> library(palmerpenguins)
```
b)

Datu-markoa bistaratzeko View() funtzioa erabiliko dugu:

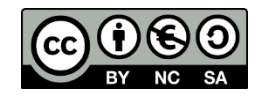

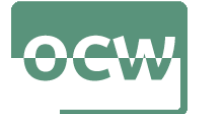

### OCW 2022 *Estatistika inferentziala R software librea erabiliz* E. Arrospide, G. Bidegain, X. Erdocia eta A. Unzueta

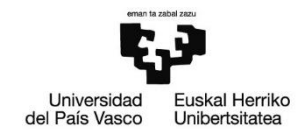

# > View(penguins)

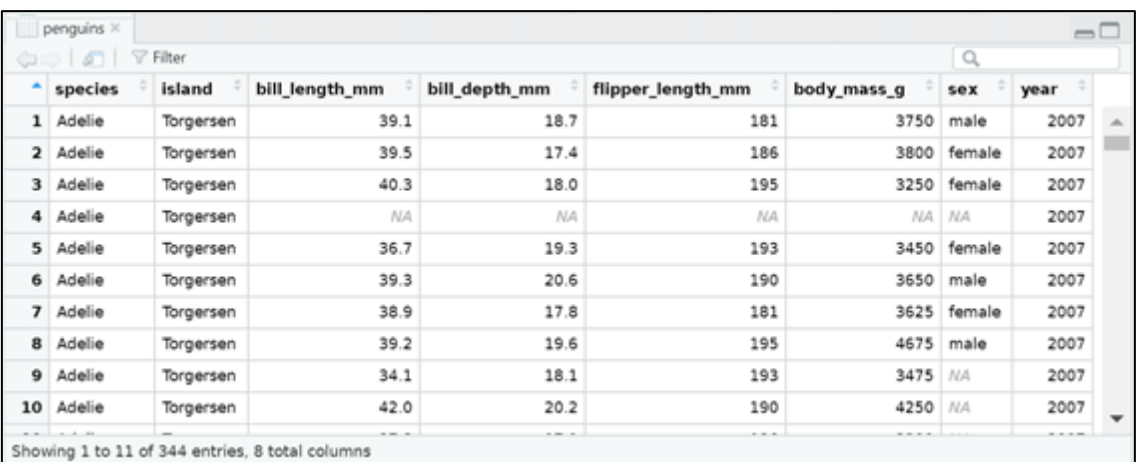

c)

sektore-diagrama irudikatzeko pie() funtzioa erabiliko dugu:

```
> pie(table(penguins$species),col=c("darkblue","red",
"white"),main="Pinguino espezieak")
```
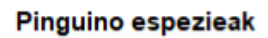

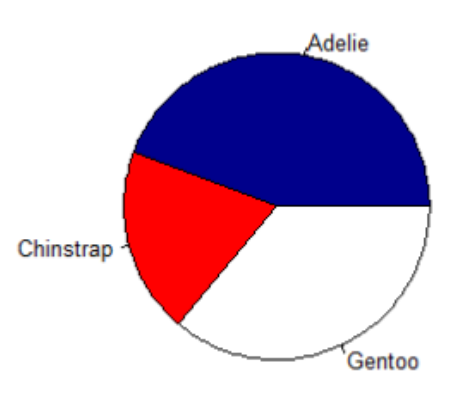

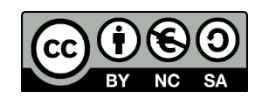

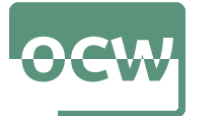

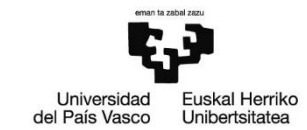

> barplot(table(penguins\$species,penguins\$island), main="Pinguinoak behatutako irlak vs espezieak", xlab="Palmer uhartediko irlak", col=c("brown","orange","yellow"), legend=rownames(table(penguins\$species)))

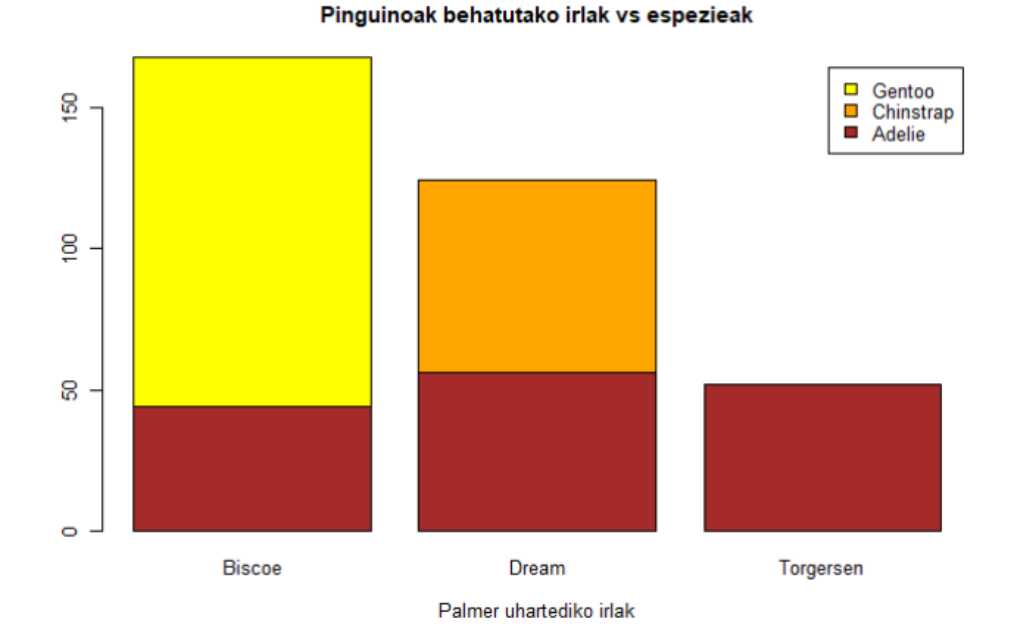

Barra diagraman ikusten denez, Adelie espezieko pinguinoak hiru uharteetan aurkitu dira. Aldiz, Gentoo espezie motako pinguinoak Biscoe uhartean aurkitu dira bakarrik. Gauza bera gertatu da Chinstrap espezie motarekin, Dream uhartean bakarrik aurkitu baita.

#### e)

Balio galduak dituzten behaketak kenduko ditugu lehenik eta behin. Bestela hegal laburrena NA (balio galdua) izango zen.

```
> penguins.na.gabe<-na.omit(penguins)
> min(penguins.na.gabe$flipper_length_mm 
[penguins.na.gabe$body_mass_g>=5000])
[1] 207
```
5000 g baino pisu gehiago dituzten pinguinoen artetik hegal laburrenaren luzera 207 mm da.

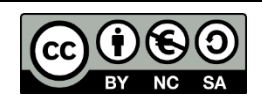

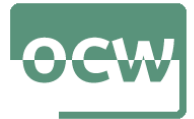

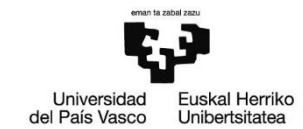

f)

```
> subset(penguins.na.gabe,
penguins.na.gabe$bill_length_mm==59.6)
# A tibble: 1 x 8
    species island bill_length_mm bill_depth_mm 
flipper_length_mm body_mass_g sex year
186 Gentoo Biscoe 59.6 17
             230 6050 male 2007
```
Moko luzeena duen pinguinoa Biscoe uhartean aurkitu zen.

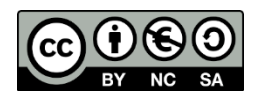